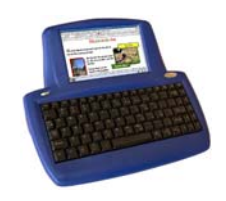

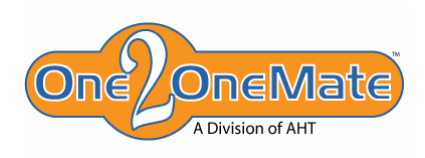

## **Text-to-Speech and the StudentMate**

## *Text-to-Speech will vastly improve the literacy of your students!*

Would you like to teach writing using the latest innovative method of Text-to-Speech? Would you like to provide your students with a rugged, inexpensive laptop, capable of high quality speech? The StudentMate is a Linux-based, affordable laptop that offers Text-to-Speech at a quality of other devices costing 10 times more! With the Text-to-Speech SD card installed, any text can be spoken in a choice of 4 voices – male, female and 2 children. Text can be spoken in the word processor, PDF reader and web browser. Imagine your students browsing the web and being able to actually listen to the written text!

Now there's conclusive research, spearheaded by Prof. Jean Casey of California State University at Long Beach, demonstrating that speech-enhanced word processors play a key role in aiding the development of written literacy. In her book, "Early Literacy, The Empowerment of Technology," she explains that using a talking word processor motivates children to write by "providing an interactive and dynamic form of expression when children hear their text immediately read back to them. Speech, coupled with the visual display, helps focus their attention on the language activity. Phonological

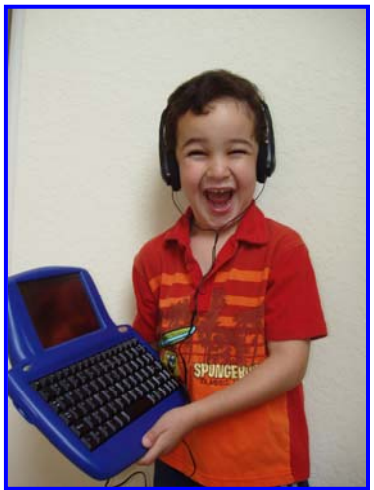

awareness, which is considered essential in the process of learning to read, is acquired much faster using a talking word processor. The inclusion of a talking word processor empowers students by providing the necessary auditory component of their learning environment. The children can hear and see information about written language enabling even young learners to become active, creative writers. By allowing a high degree of personalization, a talking word processor reinforces messages customized for each child. It increases creativity and skill in written self-expression as children hear and critique their own written work."

One2OneMate, the manufacturer of the StudentMate, offers you the opportunity to purchase the StudentMate with Textto-Speech either as an individual unit (for AT students), or as a bundled packaged with cart and 20 to 32 StudentMates, each with Text-to-Speech.

## **Using the StudentMate Text-to-Speech**

- Insert the SD card with Text-to-Speech program into the StudentMate. (The StudentMate may be on or off.)
- Insert headphones or powered PC speakers into the 1/8" headphone jack located on the right side of the StudentMate.
- Open an application or file and highlight with the stylus, the text to be spoken TextMaker, Notes, PDF reader, or Web browser.
- In the lower right corner of the screen, locate the triangle icon and touch with the stylus.
- A menu will pop up containing 4 choices: *Read Selected Text, Read Selected Web Text, Cancel Reading, Choose Voice.*
- Choose the appropriate selection. Selecting *Choose Voice* will open a submenu to the left, enabling you to change the voice.
- When using the Text-to-Speech, have only one document open. For example, if using the web browser, close any TextMaker or Notes files for the Text-to-Speech to correctly function.

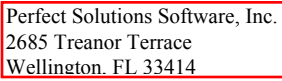

Tel: (800) 726-7086 Fax: (561) 790-0108 E-mail: perfect@gate.net